## First Projection

### Learning Outcomes

- Review the glRect method
- Understand how to compute a window *Aspect Ratio*
- Understand the role of the glutReshapeFunc()
- Have seen an orthographic projection in action using the glOrtho() function

#### Draw a Rectangle

- glColor3f() selects a color in the same manner as glClearColor, but no alpha translucency component needs to be specified (the default value for alpha is 1.0 for completely opaque)
- glRectf() function takes floating-point arguments, represent two coordinate pairs, (x1, y1) and (x2, y2)
- The first pair represents the upper-left corner of the rectangle, and the second pair represents the lower-right corner.

```
void renderScene(void)
{5} glClear( GL_COLOR_BUFFER_BIT);
   glColor3f(1.0f, 0.0f, 0.0f);
   glRectf(-25.0f, 25.0f, 25.0f, -25.0f);
  glFlush();
}
```
### Scaling to the Window

- In most windowing environments, the user can at any time change the size and dimensions of the window.
- Even if you are writing a game that always runs in fullscreen mode, the window is still considered to change size once—when it is created.
- When this happens, the window usually responds by redrawing its contents, taking into consideration the window's new dimensions.
- May wish to scale the drawing to fit within the window,regardless of the size of the drawing or window.

### Aspect Ratio

- The aspect ratio is the ratio of the number of pixels along a unit of length in the vertical direction to the number of pixels along the same unit of length in the horizontal direction. • I.e. The width of the window
	- divided by the height.
- An aspect ratio of 1.0 defines a square aspect ratio.
- An aspect ratio of 0.5 indicates the width is half the height
- An aspect ratio of 2 indicates the height is half the width

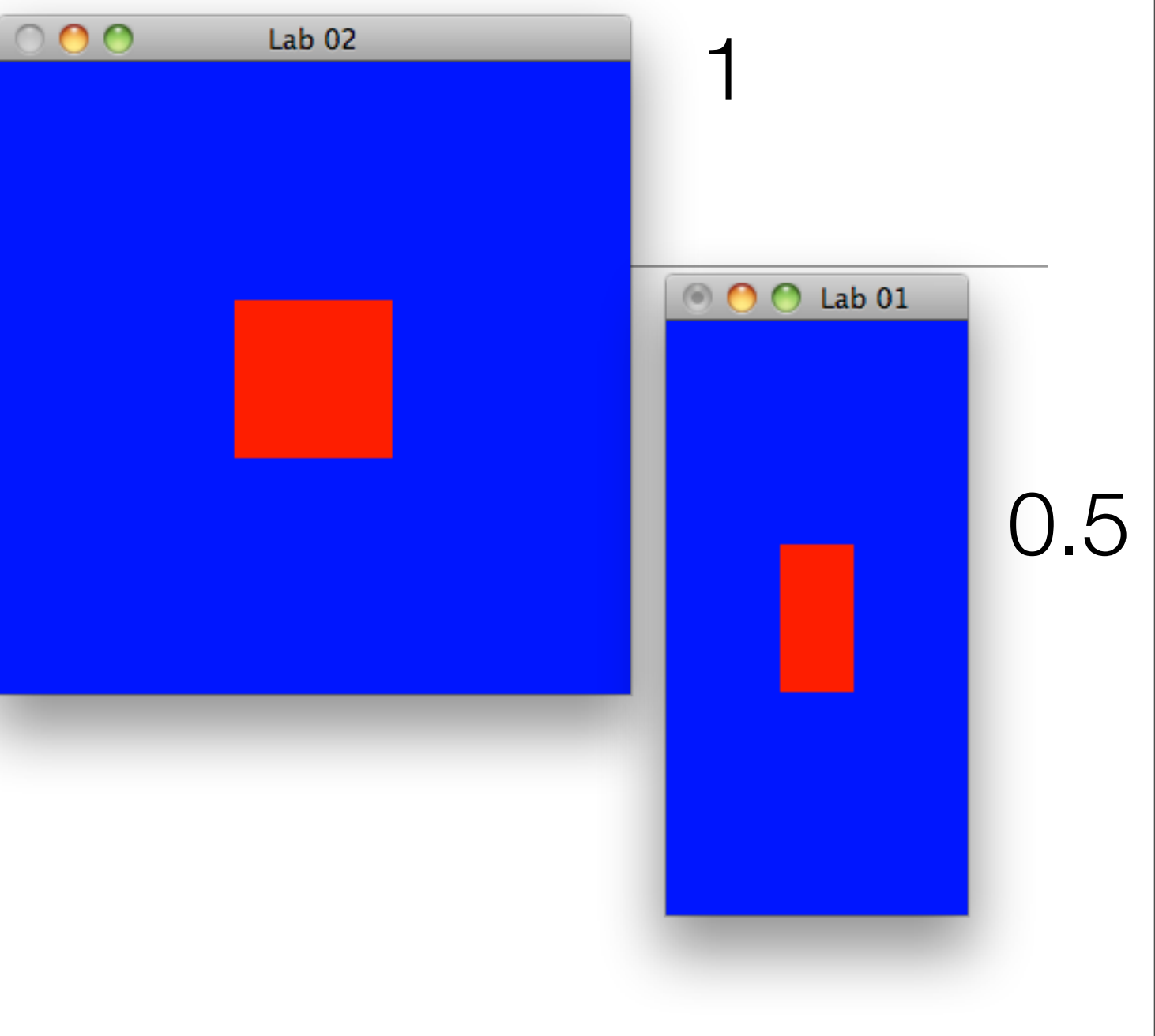

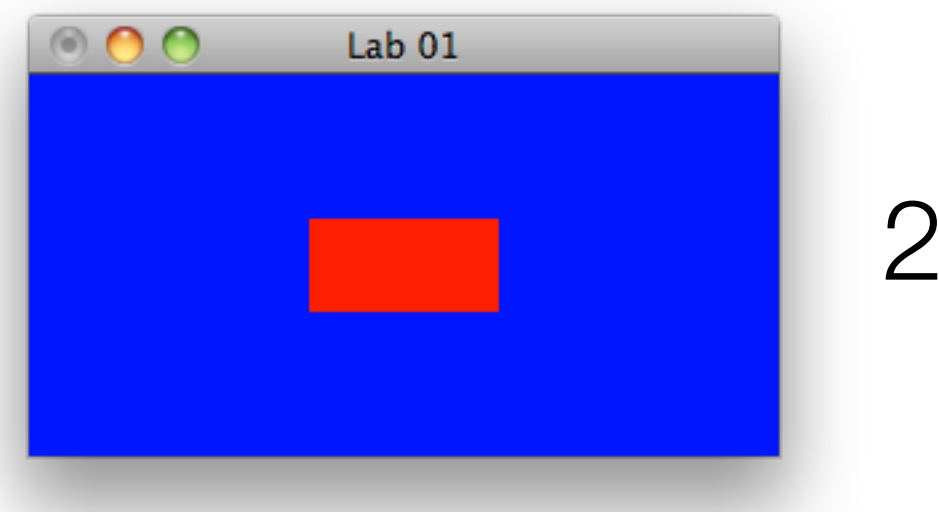

# glutReshapeFunc()

- callback function for when ever the window changes size (when it is stretched, maximized, and so on)
- The changeSize function receives the new width and height whenever the window size changes.
- We can use this information to modify the mapping of our desired coordinate system to real screen coordinates

```
int main(int argc, char* argv[])
{
   glutInit(&argc, argv);
   glutInitDisplayMode(GLUT_SINGLE | GLUT_RGBA);
   glutCreateWindow("Hello OpenGL");
   glutDisplayFunc(renderScene);
   glutReshapeFunc(changeSize);
   setupRC();
   glutMainLoop();
   return 0;
}<br>}
```

```
void changeSize(int w, int h)
{5}\frac{1}{1}...
}
```
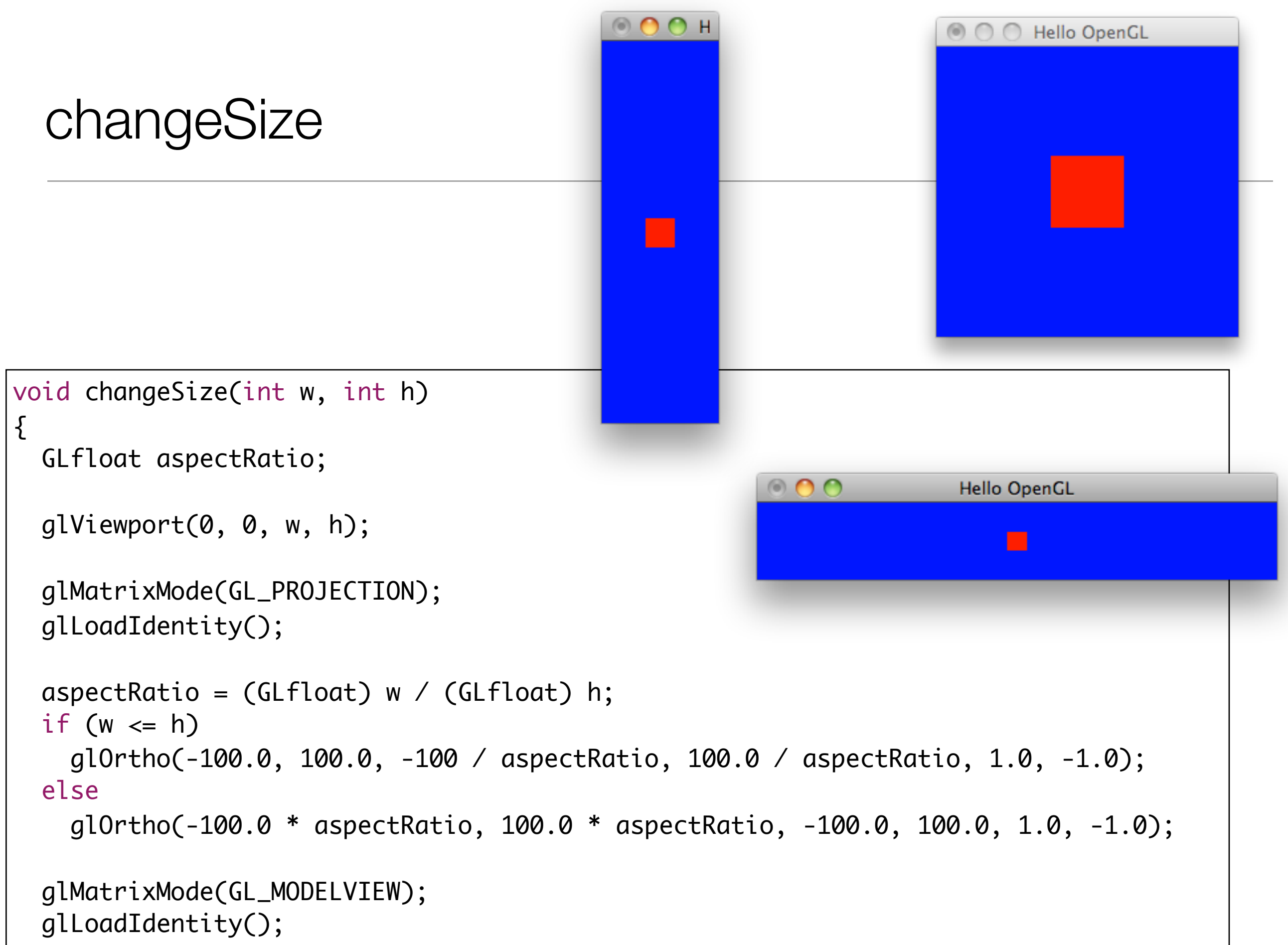

}<br>}

## Defining the Clipping Volume

- Define the clipping volume so that the aspect ratio remains square.
- If a viewport that is not square is mapped to a square clipping volume, the image will be distorted.
- E.g, a viewport matching the window size and dimensions but mapped to a square clipping volume would cause images to appear tall and thin in tall and thin windows and wide and short in wide and short windows.

```
void changeSize(int w, int h)
{
  \frac{1}{2}...
   glOrtho(-100.0, 100.0, -100 / aspectRatio, 100.0 / aspectRatio, 1.0, -1.0);
 \frac{1}{2}.
}<br>}
                                                                                glOrtho()
```
void glOrtho (GLdouble left, GLdouble right, GLdouble bottom, GLdouble top, GLdouble zNear, GLdouble zFar);

- The left and right values specify the minimum and maximum coordinate value displayed along the x-axis; bottom and top are for the y-axis.
- The near and far parameters are for the z-axis, generally with negative values extending away from the viewer
- Many graphics libraries use window coordinates(pixels) for drawing commands.
- OpenGL allows us to use a floating-point (and seemingly arbitrary) coordinate system for rendering.

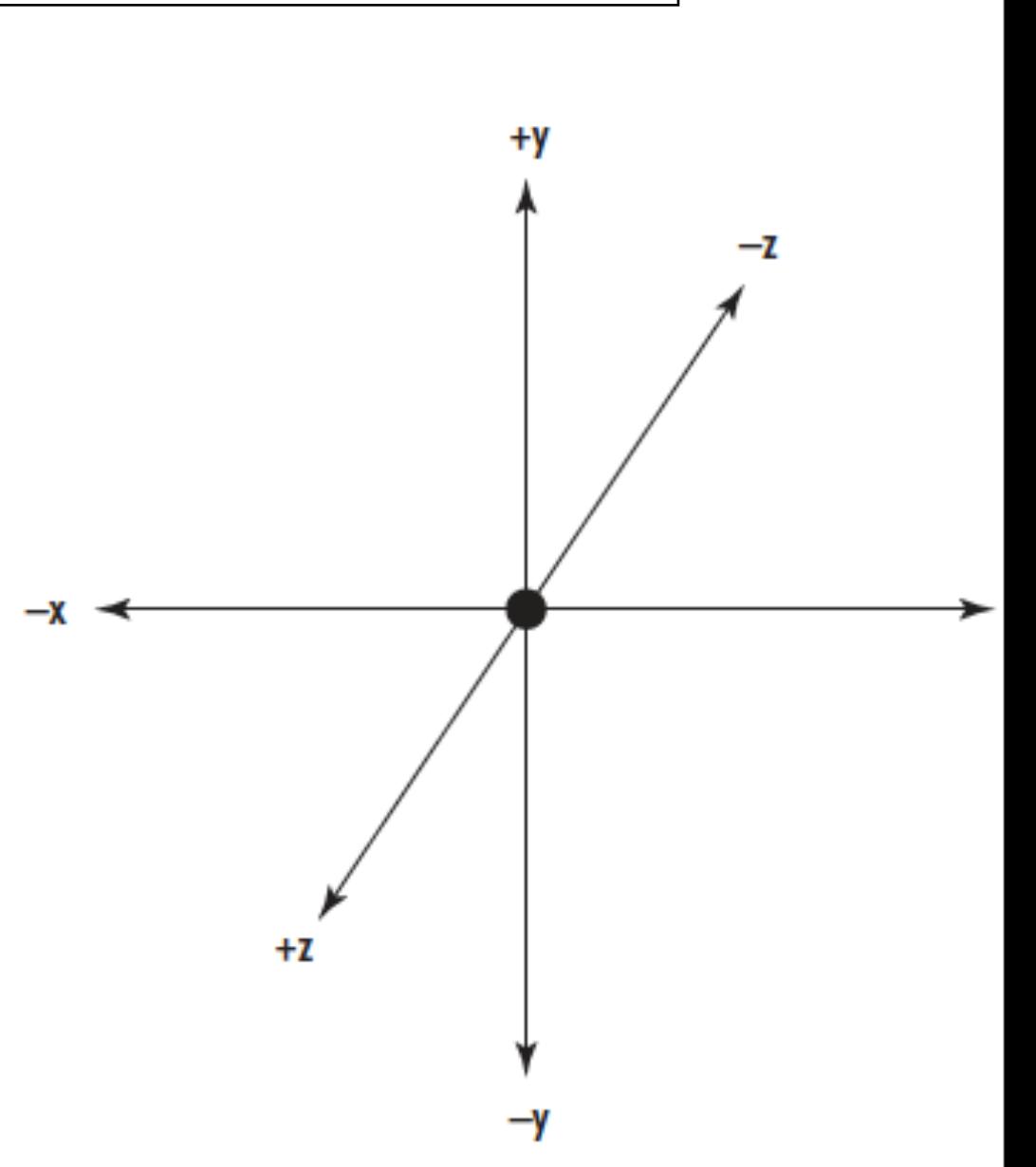

#### Keeping a Square Square - horizontal

- The clipping volume (visible coordinate space) is modified so that the left side is always at  $x = -100$  and the right side extends to 100
- Unless the window is wider than it is tall, in which case, the horizontal extent is scaled by the aspect ratio of the window.

```
void changeSize(int w, int h)
{
  //...
  aspectRatio = (GLfloat) w / (GLfloat) h;if (w \le h) glOrtho(-100.0, 100.0, -100 / aspectRatio, 100.0 / aspectRatio, 1.0, -1.0);
   else
     glOrtho(-100.0 * aspectRatio, 100.0 * aspectRatio, -100.0, 100.0, 1.0, -1.0);
  \frac{1}{2}...
}<br>}
```
### Keeping a Square Square - vertical

- Similarly, the bottom is always at  $y = -100$  and extends upward to 100 unless the window is taller than it is wide.
- In that case, the upper coordinate is scaled by the inverse of the aspect ratio.
- This serves to keep a square coordinate region 200×200 available (with 0,0 in the center) regardless of the shape of the window

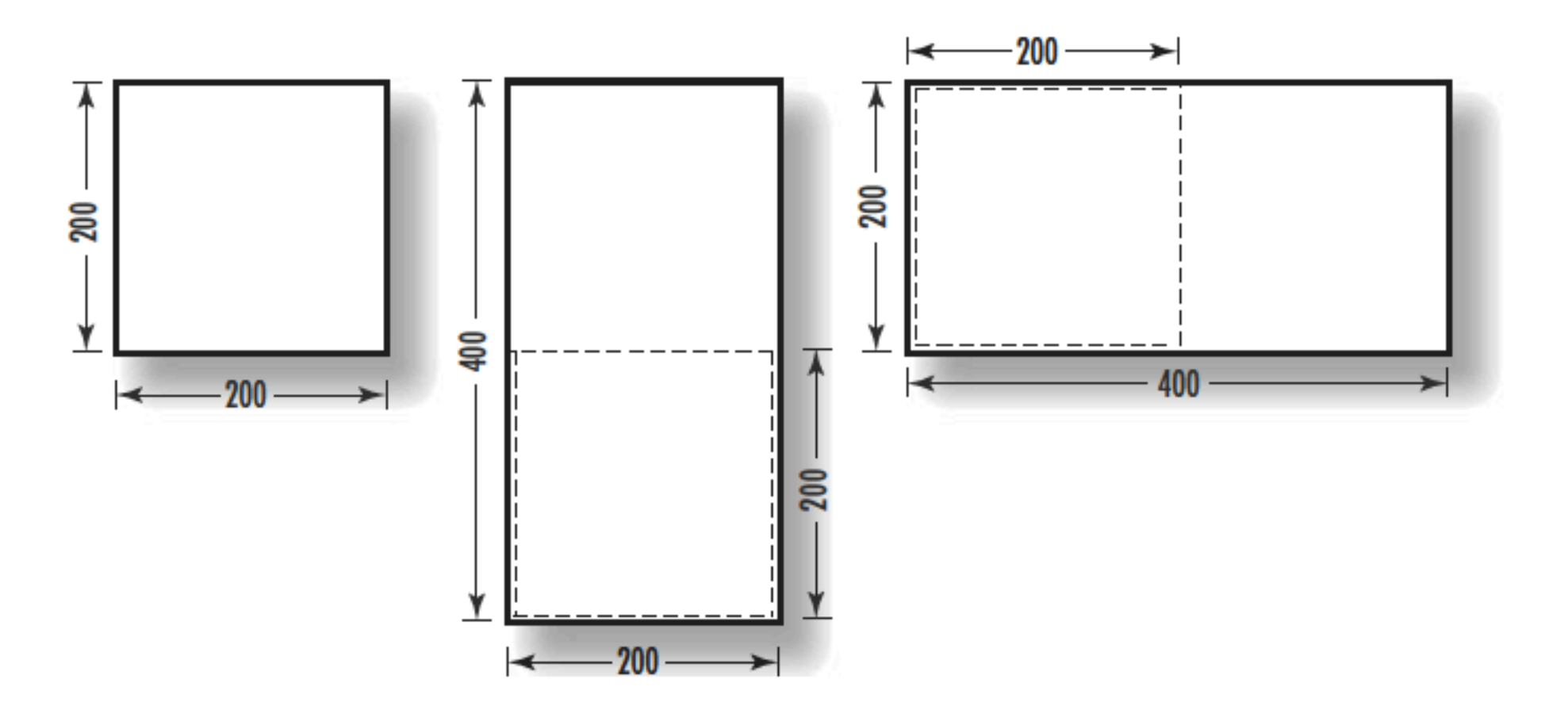

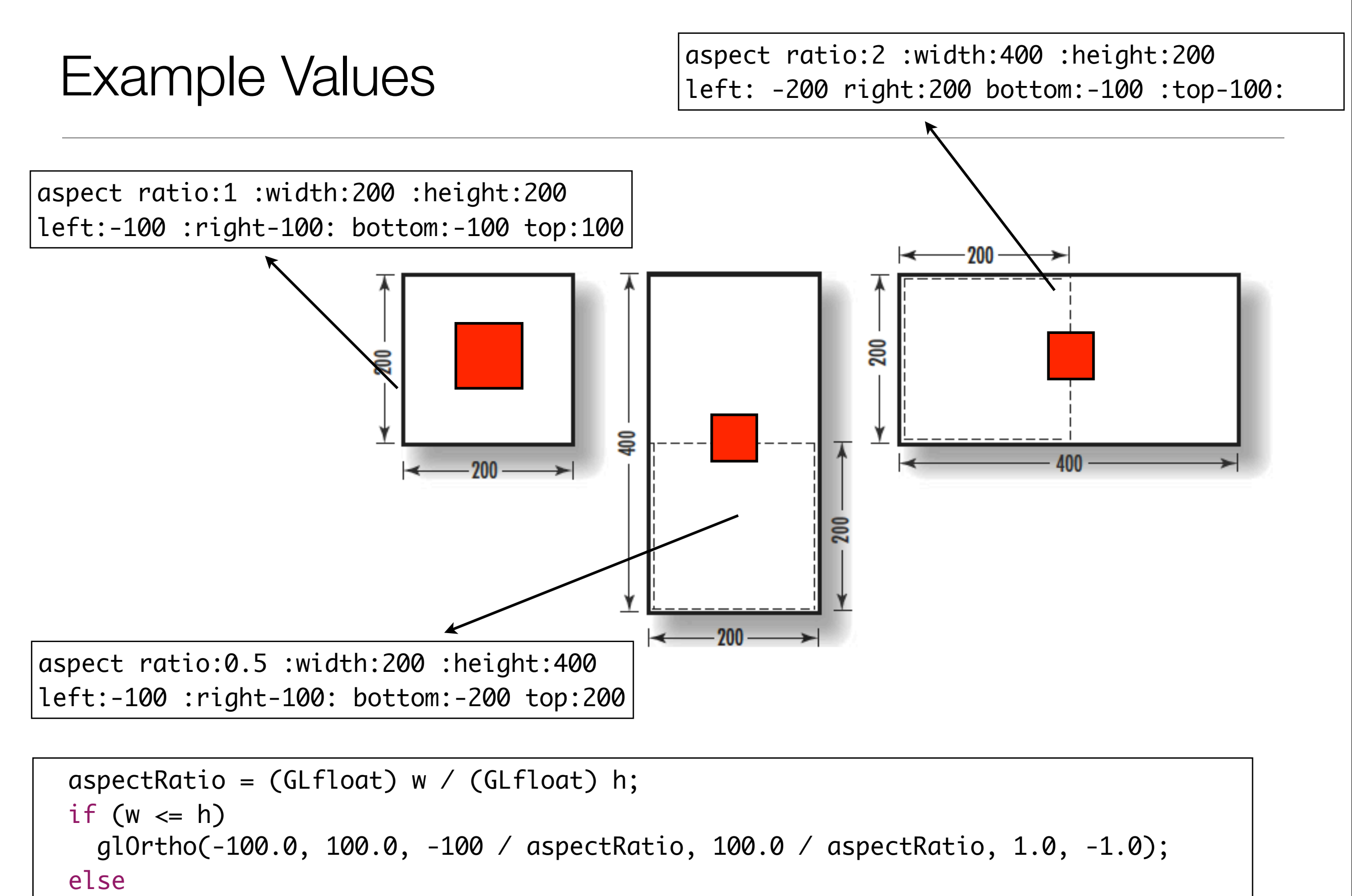

glOrtho(-100.0 \* aspectRatio, 100.0 \* aspectRatio, -100.0, 100.0, 1.0, -1.0);

# glMatrixMode() & glLoadIdentity()

```
void changeSize(int w, int h)
{
   //...
   glMatrixMode(GL_PROJECTION);
   glLoadIdentity();
  \frac{1}{2}...
   glMatrixMode(GL_MODELVIEW);
   glLoadIdentity();
}
```
- Matrices and the matrix stacks are part of the OpenGL Pipeline
- The projection matrix is the place where we actually define your viewing volume.
- The first call to glLoadIdentity serves to "reset" the coordinate system before any matrix manipulations are performed
- The last two calls indicate that all future transformations will affect what is about to be drawn